Las **referencias relativas** son ampliamente utilizadas en **Excel** porque guardan una relación con la columna y la fila en donde se encuentran. Lo que esto quiere decir es que, al momento de copiar una **referencia relativa** a otra celda, **Excel** ajustará automáticamente su columna y su fila.

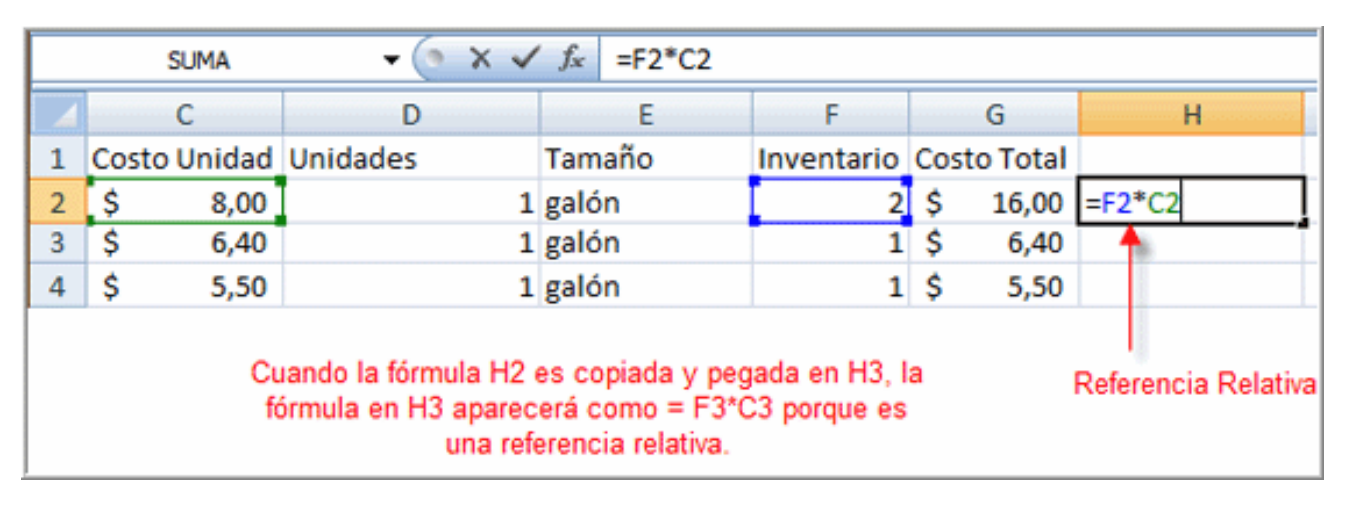

## **¿Qué es una Referencia Absoluta?**

Algunas veces, cuando **Copias** y **Pegas** una Fórmula, no querrás que se cambie una o más referencias de **Celdas**. Las Referencias Absolutas resuelven este problema. La **Referencias Absolutas**, en una fórmula, siempre se refieren a la misma **Celda** o rango de **Celdas** en una **Fórmula**. Si una **Fórmula** es copiada a una ubicación diferente, la **Referencia Absoluta** permanecerá igual.

Una **Referencia Absoluta** es designada en la **Fórmula** por la adición de un **signo de dinero \$**. Este puede preceder la referencia de la **Columna** o la referencia de la **Fila**, o ambas. Ejemplos de la **Referencia Absoluta** incluyen:

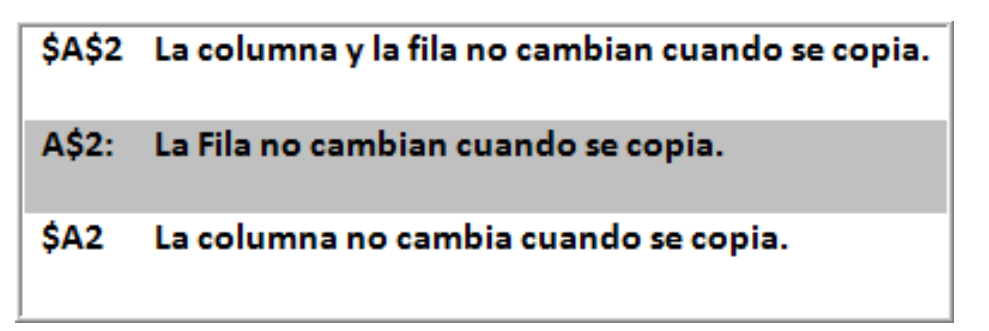

Cómo crear una Referencia Absoluta

Paso 1:

Selecciona la **Celda** donde deseas escribir la **Fórmula** (en este ejemplo, H2) y e scribe el signo de **igual (=)** para indicar a **Excel** que una **Fórmula** será definida.

Paso 2:

Haz clic en la primera **Celda** que deseas incluir en la **Fórmula** (F2, por ejemplo).

Paso 3:

Escribe un signo matemático (use el símbolo de multiplicación por ejemplo).

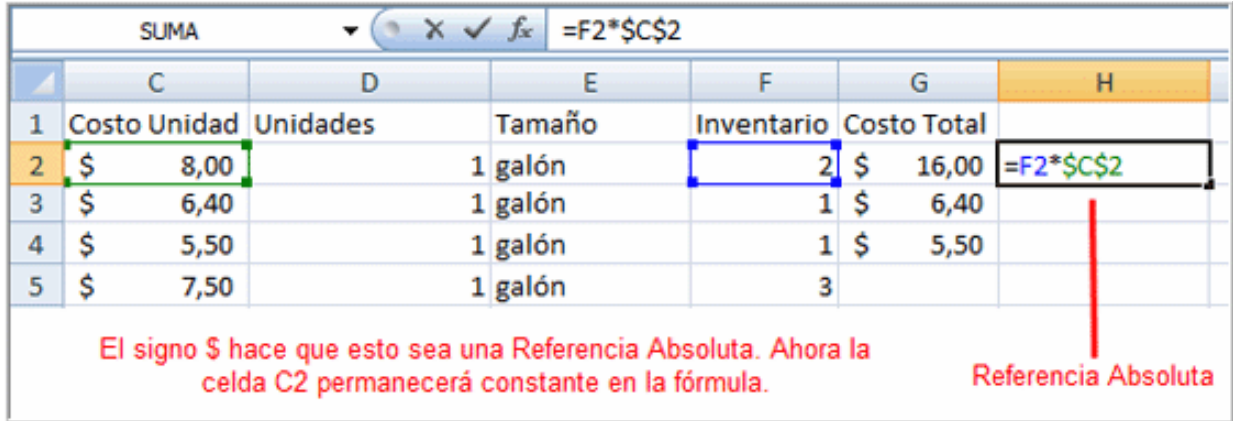

## Paso 4:

Haz clic en la segunda **Celda** en la **Fórmula** (C2, por ejemplo) y añade el **signo \$** antes de **C** y un signo **\$** antes de **2** para crear una **Referencia Absoluta**.

Paso 5:

Copia la Fórmula en H3. La nueva Fórmula se deberá leer así =F3\*\$C\$2. La referencia del F2 cambió a F3 ya que esta es una Referencia Relativa, pero C2 permanece constante ya que has creado una Referencia Absoluta al insertar el signo de dinero.

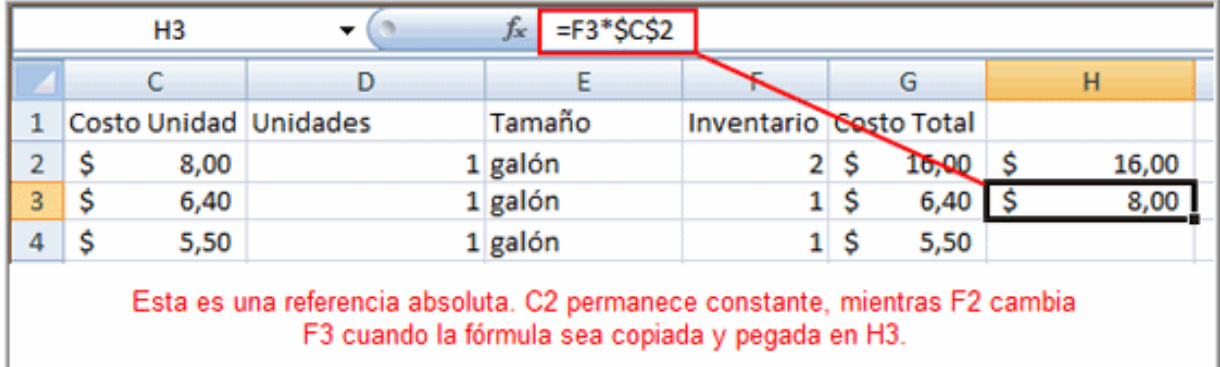